```
//*********************************************//// NAME:
                 WPCH_TB0.WPM
// PURPOSE: Tables
// AUTHOR:
               J. J. Westergren, WPCorp
// Rev Date: 6/04/93
//*********************************************// Revision History
//
//
```

```
Global(ScrnMode;MsgAdj;DefTitle;Title)
Global(CancelMsg;HotElement;SaveScrn;Areahgt)
Global(w;h;tbox;hbox;helpmsg;Module)
select[0]=0Areahgt=19
DefTitle="Coach" // Main title name
Title="Coach"
ScrnMode=?ScreenHigh-24
```
Use("wpchlbtb.wpm") Use("wpchlibr.wpm")

// Shared library file

```
If(NOT Exists(Module))
    ScreenSetup()
    If(?Dialog\approx36)
         ColorScheme()
    Endif
Endif
If(?BlockActive)
    Blockoff
Endif
```

```
OnCancel Call(CancelCoach)
Error(off!)
MsgAdj=DlgMessage()
CancelMsg=0
```

```
//*********************************************
//// MAIN PROGRAM: Coach
//
//*********************************************WindowMaximize
Cancel(Off!)
Message(&tbox;1100) //Welcome Message, Table Example
Result=Welcome("Coach";&tbox)
If(Result=-1)QuitCoach()
Endif
```

```
//*********************************************//// SUBROUTINE: Menu
//
//*********************************************Label(Menu)
DefTitle="Tables Coach"
Success=0Steps= {
                 "Create a basic table";
                     "Modify a table";
                     "Add text to your table";
                 }CreateTable=0
AddText=0ModifyTable=0
Message(&tbox;1105) //Welcome Screen--Main Menu
w=60 h=16
   DlgCreate(Result;DefTitle;DlgNoOK!+DlgNoCancel!+DlgExit!;;;w;h)
        DlgControl(CtrlRadioButton!;createtable;"Create a table";;2;4)
        DlgControl(CtrlRadioButton!;modifytable;"Modify your table";;2;5)
            DlgControl(CtrlLabel!;;"Join cells";;11;6)
            DlgControl(CtrlLabel!;;"Change column widths";;11;7)
            DlgControl(CtrlLabel!;;"Create a header row";;11;8)
            DlgControl(CtrlLabel!;;"Position a table";;11;9)
        DlgControl(CtrlRadioButton!;addtext;"Add text to your table";;2;10)
        DlgControl (CtrlPushButton!;;"~Quit...Esc";StyCancel!;w-14;h-2)
            DlgControl(CtrlLabel!;;"Add or modify text";;11;11)
            \text{DlgControl}(\text{CtrlLabel!}; "Add or delete rows"; 11; 12)ForNext(x;1;tbox[0]) //Add Welcome Message
            \text{DlgControl}(\text{CtrlLabel}:\text{tbox}[x];;2;x;w-1;1)
        Endfor
   DlgEnd
If (Result=1).<br>ExitTableEdit()
        QuitCoach()
EndifModule=1If (createtable) //Create
   Run("WPCHTB01.WPM")
Else If (addtext) //Add Text
   Message(\&tbox; 3030)Call(Description)
   Run("WPCHTB04.WPM")
Else If (Modifytable)//Modify Table
   Call(Modify)
Else Go(Menu)
Endif Endif Endif
```
Name: C:\WP60\MACROS\WPCH\_TB2.WPMJune 7, 19939:38 am

Page 3 of 17

```
If (CreateTable)
   w=38 h=9
   Modify=0AddText=0
   Message(&tbox;3035)
   DlgCreate(Result;DefTitle;DlgNoOK!+DlgNoCancel!+DlgExit!;;;w;h)
        DlgControl(CtrlRadioButton!;modify;"Modify its structure";;2;5)
        DlgControl(CtrlRadioButton!;addtext;"Add text to it";;2;6)
        DlgControl (CtrlPushButton!;;"~Quit...Esc";StyCancel!;w-14;h-2)
        ForNext(x;1;tbox[0])
                                     //Add Message
           DlgControl(CtrlLabel!;;tbox[x];;2;x;w-1;1)
        Endfor
   DlgEnd
   If (Result=1)ExitTableEdit()
           QuitCoach()
   Endif
   If(modify)
        Call(Modify)
   Else If (AddText)
        Message(&tbox;3030)
        Call(Description)
        Run("WPCHTB04.WPM")
   Endif Endif
Endif
Go (Menu)
```
//\*\*\*\*\*\*\*\*\*\*\*\*\*\*\*\*\*\*\*\*\*\*\*\*\*\*\*\*\*\*\*\*\*\*\*\*\*\*\*\*\*\*\*\*\*\*\*\*\*//// FUNCTION: Modify Modules // //\*\*\*\*\*\*\*\*\*\*\*\*\*\*\*\*\*\*\*\*\*\*\*\*\*\*\*\*\*\*\*\*\*\*\*\*\*\*\*\*\*\*\*\*\*\*\*\*\*LABEL(Modify) Join=0Width=0 Header=0 Position=0 w=45 h=11Message(&tbox;1110) DlgCreate (Result; "Coach"; DlgNoCancel!+DlgNoOK!+DlgExit!;;;w;h) DlgControl(CtrlPushButton!;;" ~Main Menu";StyDefault!+StyOK!;w-28;h-2) DlgControl(CtrlPushButton!;;"~Quit...Esc";StyCancel!;w-14;h-2) DlgControl(CtrlRadioButton!;join;"Join cells";;2;4) DlgControl(CtrlRadioButton!;width;"Change column widths";;2;5) DlgControl(CtrlRadioButton!;header;"Create a header row";;2;6) DlgControl(CtrlRadioButton!;position;"Position a table";;2;7)  $ForNext(x;1;1)$  //Add Welcome Message  $\text{DlgControl}(\text{CtrlLabel}$ : $\text{tbox}[x]$ ;;2;x;w-1;1) Endfor DlgEnd If(Result=-1) CancelCoach() Quit Else If (Result=1) Go(Menu) Else If (Join) Message(&tbox;3005) Call(Description) Run("WPCHTB02.WPM") Else If (width)  $Message(\&tbox3010)$ Call(Description) Run("WPCHTB03.wpm") Else If(header)  $Message(\&tbox3015)$ Call(Description) Run("WPCHTB05.WPM") Else If (Position) Message(&tbox;3020) Call(Description) Run ("WPCHTB06.WPM") Endif Endif Endif Endif Endif Endif

Go(Modify) Return

Name: C:\WP60\MACROS\WPCH\_TB2.WPMJune 7, 19939:38 am

Page 5 of 17

//\*\*\*\*\*\*\*\*\*\*\*\*\*\*\*\*\*\*\*\*\*\*\*\*\*\*\*\*\*\*\*\*\*\*\*\*\*\*\*\*\*\*\*\*\*\*\*\*\*\*\*\*\*\*\*\*\*\*\*\*\*\*\*\* // // SUBROUTINE: Description // //\*\*\*\*\*\*\*\*\*\*\*\*\*\*\*\*\*\*\*\*\*\*\*\*\*\*\*\*\*\*\*\*\*\*\*\*\*\*\*\*\*\*\*\*\*\*\*\*\*\*\*\*\*\*\*\*\*\*\*\*\*\*\*Label(Description) Result=MessageBox("Coach";&tbox;2) If(Result=-1) Go(Modify) Endif

––––<br>RETURN

```
//*********************************************//// PROCEDURE: Message
//
//*********************************************PROCEDURE Message(&tbox;Msg)
```
Switch(Msg)

CaseOf 1100:

//Welcome Screen

tbox= $\{$  " ";

" [Bold On]Create a Table[Bold Off] ";

" ";

"The Create a Table Coach will help you create or modify "; "a table. A table can be used to organize your data into "; "columns and rows.";

 $^{\prime\prime}$  ";

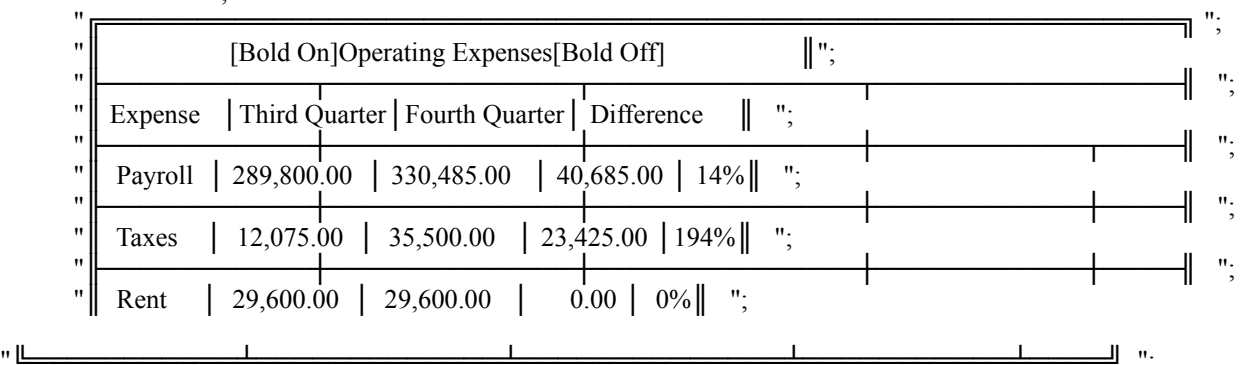

}

CaseOf 1105:

 $\text{tbox} = \{$  "Choose the activity you are interested in. When you are": "finished, you will be returned to this menu.";

}

CaseOf 1110:

 $\frac{1}{10}$  tbox={ "How would you like to modify your table?": }

CaseOf 3000:

//WPCHTB01.WPM

 $\text{tbox} =$  {

"A table is a grid structure organized in horizontal [Bold On]rows[Bold Off] and" "vertical [Bold On]columns[Bold Off]. The area where a column and row intersect"

"is called a [Bold On]cell[Bold Off].";

 $"$  ";

" Column A Column B Column C"; " ╔════════════════╤════════════════╤═══════════════╗";" Row  $1 \parallel$  Cell A1  $\parallel$ ";

Name: C:\WP60\MACROS\WPCH\_TB2.WPM Page 7 of 17 June 7, 19939:38 am

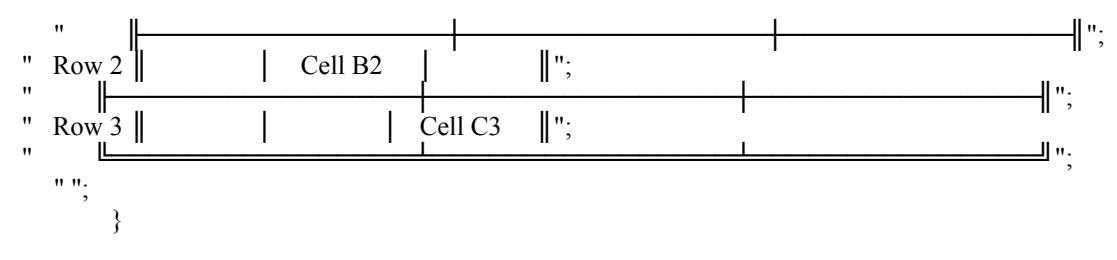

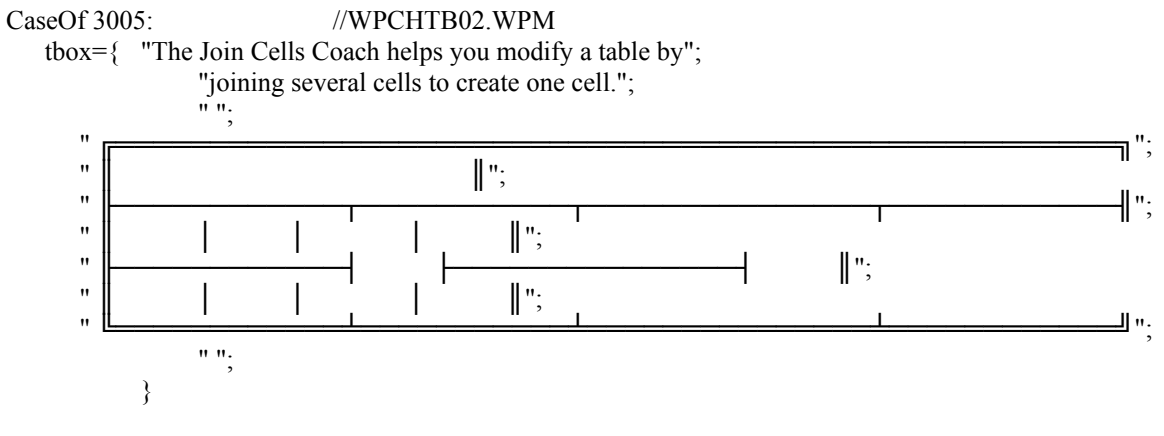

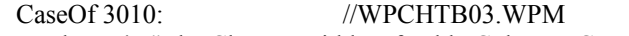

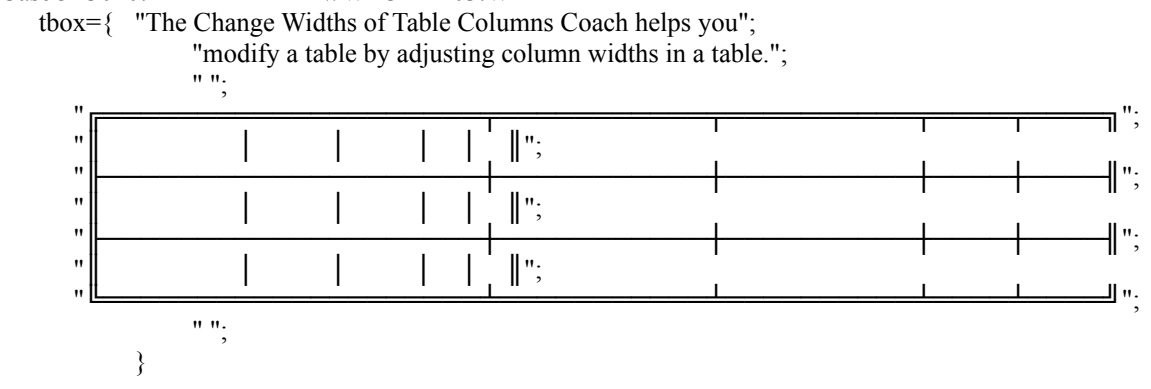

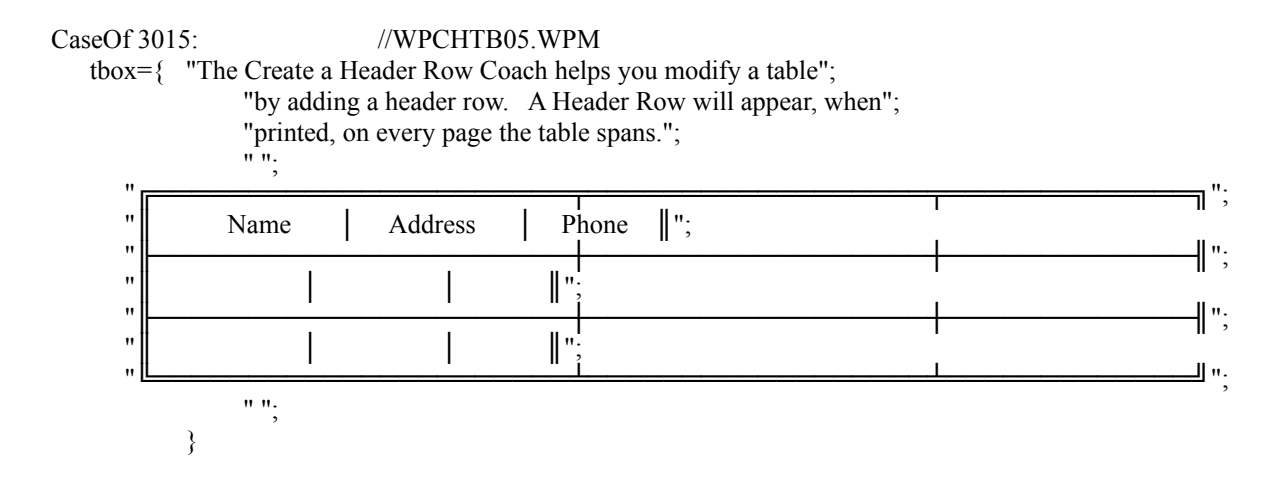

Name: C:\WP60\MACROS\WPCH\_TB2.WPM Page 9 of 17 June 7, 1993 9:38 am

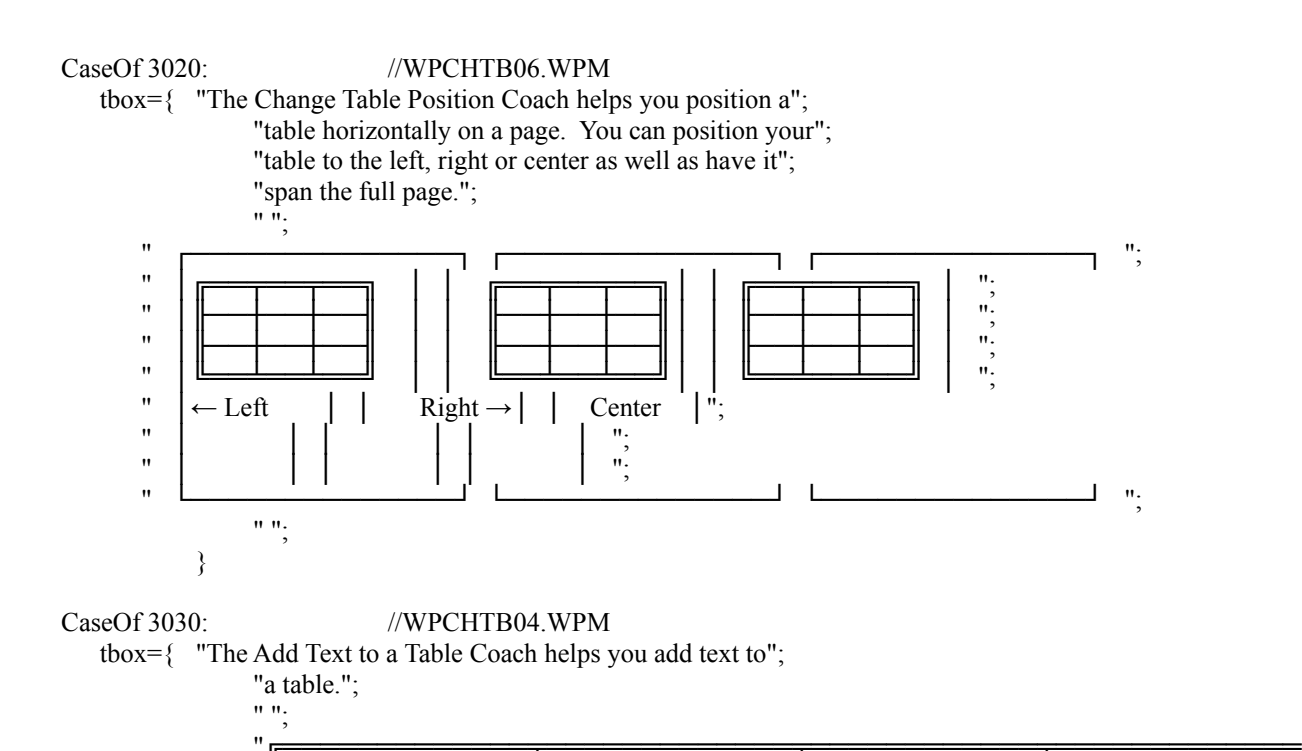

```
╗";
```
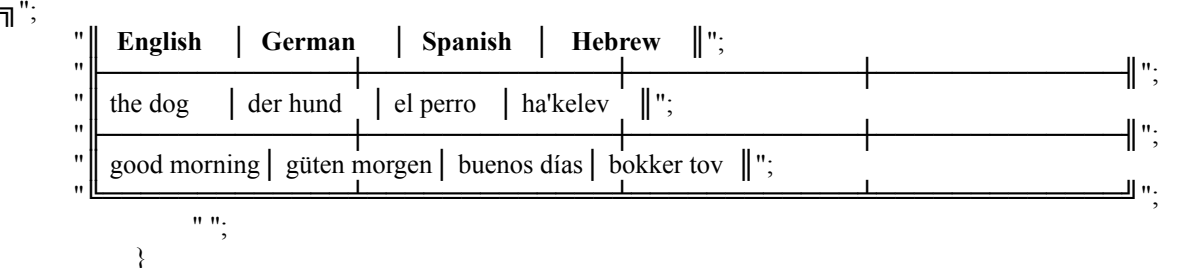

CaseOf 3035:

tbox= $\{$  "Now that you have created a table.": "you can:"; }

CaseOf 3040:

```
\frac{1}{10} thox={ "Now that you have created and modified":
                   "a table, you can:";
                   \sum_{n=1}^{\infty}}
```
DEFAULT: //If none were found tbox= $\{$  "Message not found!":  $\sum_{n=1}^{\infty}$ }

hbox= $\{$  "No hint available. What type of information": "would be helpful here?"; " ";

Name: C:\WP60\MACROS\WPCH\_TB2.WPM Page 10 of 17 June 7, 19939:38 am

}

ENDSWITCH ENDPROC